Issue date: 06 2020 **ETOA 81/EQ/EZ:UO** 

Installation Guide

 $\rightarrow$  0  $\rightarrow$  0  $\rightarrow$  0

■ Ⅲ 3

PRODUCER: SUPS CONTOIS PLC UNITS 8-10 Northfield Business Park Forge Way, Parkgate, Rotherham S60 ob, United Kingdom

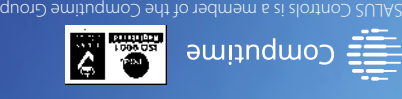

mos.elotfrop.com

# SEVLLE<sup>S</sup> HTRS-RF(30)

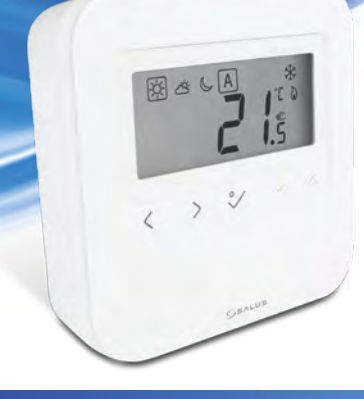

Maintaining a policy of continuous product development SALUS Controls plc reserve the right to change specification, design and materials of products listed in this brochure without prior notice.

#### Wybór trybu. Zmniejszanie Przycisk OK. Krótkie  $\frac{1}{2}$ Przytrzymaj długo  $\zeta$  aby powrócić do ekranu ⊖ lub zwiększanie przyciśnięcie powoduje przycismęcie porrodaje<br>potwierdzenie wyboru. nastawy głównego bez zapisywania. Krótkie naciśnięcie przycisku powoduje Przytrzymaj długo, aby zapisać temperatury i wrócić do ekranu głównego. powrót do poprzedniego ekranu. Tlačítko OK. Krátkým stisknutím Výběr režimu. Snížení nebo  $\bullet$  $\frac{1}{2}$ Dlouhým stisknutím  $\zeta$  se vrátíte na hlavní zvýšení potvrdíte výběr. Dlouhým stisknutím tlačítka obrazovku bez uložení. požadované zviazovná ocz alození.<br>Krátkým stisknutím **<** se vrátíte na předchozí teploty. uložíte změny a vrátíte se na obrazovku. hlavní obrazovku. Выбор режима. Настройки Кнопка ОК: коротко нажмите 0 Долгое нажатие < возвращение к для подтверждения. температуры - в большую/ главному экрану без сохранения настроек. Долгое нажатие - сохранение Краткое нажатие чтобы вернуться в настроек и возвращение к еньшую ́сторон предыдущее меню. главному экрану. Selectați modul de operare. Micșorează sau Butonul de OK. Apasă scurt 0 Apasă lung < pentru a reveni la ecranul crește temperatura pentru a confirma selecția. principal fără salvare. Apasă lung pentru a salva și a setată. Apasă scurt < pentru a reveni la accesa ecranul principal. ecranul preceden Kombinace tlačítek Kombinacje przycisków Combinații de butoane Сочетания кнопогк  $\vee$  +  $\wedge$  +  $\wedge$  +  $\wedge$ Naciśnij i przytrzymaj przyciski jednocześnie, Naciśnij i przytrzymaj przyciski jednocześnie, aby aby zablokować lub odblokować klawiaturę. przejść do trybu instalatora. Stiskněte a podržte současně tlačítka pro vstup do Stisknutím a podržením tlačítek současně  $\bullet$ zamknete nebo odemknete klávesnici. režimu Instalátor. Нажмите и удерживайте кнопки Нажмите и удерживайте кнопки 0 одновременно, чтобы войти в режим одновременно, чтобы заблокировать или разблокировать кнопки. установщика. Mențineți apăsat butoanele pentru a bloca sau Mențineți apăsat butoanele pentru a accesa  $\bullet$ a debloca tastatura. Modul Instalator. **Koordynatory sieci ZigBee Párovací prvky sítě ZigBee Координаторы сети ZigBee Coordonatori rețea ZigBee**  $\Box$   $\Box$   $\Box$  $\bigcirc$ UGE600 CO10RF UGE600 I. Online: system połączony z Internetem za pomocą bramki internetowej UGE600. II. Offline: z możliwością połączenia się z Internetem za pomocą bramki internetowej UGE600. III. Offline: za pomocą koordynatora CO10RF, bez możliwości połączenia z Internetem . I. Online: připojen k Internetu pomocí univerzální brány UGE600. II. Offline: s možností připojení k Internetu pomocí univerzální brány UGE600. III. Offline: bez možnosti připojení k Internetu pomocí koordinátoru CO10RF. I. Online (местный режим): поключение к Интернету с помощью интернет шлюза UGE600. II. Offline (автономный режим): с возможностью поключения к Интернету с помощью интернет шлюза UGE600. III. Offline (автономный режим): без возможности поключения к Интернету с помощью координатора CO10RF. I. Online: conectare la internet folosing gateway-ul universal UGE600. II. Offline: cu posibilitatea de conectare la internat folosind gateway-ul universal UGE600. III. Offline: fără nicio posibilitate de conectare la internet folosing coordonatorul CO10RF. Wybierz urządzenie, którym ma sterować regulator i typ koordynatora sieci ZigBee, którego chcesz użyć. Zainstaluj urządzenia zgodnie z instrukcjami dołączonymi do każdego produktu. Vyberte zařízení, které bude termostat ovládat, a typ koordinátoru sítě ZigBee, který chcete použít. Zařízení nainstalujte podle pokynů připojených k jednotlivým produktům. Выберите устройство, котороым хотите управлять с помощью терморегулятора а также тип координатора, которым хотите пользоваться. Установите устройства согласно соответствующим руководствам. Selectați dispozitivul care va fi controlat de către termostat și tipul de coordonator pentru rețeaua ZigBee. Instalați produsele conform instrucțiunilor puse la dispoziție pentru fiecare produs. E

**Funkcje przycisków Pierwsze uruchowienie przycisków Pierwsze uruchowienie przycisków** 

 $\cdot$ 

 $\sqrt{2}$ 

 $\langle \rangle$ 

#### **Wprowadzenie**

HTRS-RF(30) to cyfrowy, natynkowy regulator pokojowy. Za pośrednictwem jednostki koordynującej CO10RF w trybie offline (bez Internetu), może zostać skonfigurowany do pracy jako regulator dobowy. W trybie offline, może komunikować się z urządzeniami serii iT600RF: listwa centralną KL10RF/KL08RF , TRV - elektroniczną głowicą grzejnikową, RX10RF – modułem sterującym. Regulator ma możliwość sterowania przez Internet (tryb online). Wówczas za pomocą aplikacji SALUS Smart Home i z użyciem bramki internetowej UGE600 może współpracować z pozostałymi elementami serii iT600RF.

#### **Bezpieczeństwo**

Używać zgodnie z regulacjami obowiązującymi w danym kraju oraz na terenie UE. Urządzenie należy używać zgodnie z przeznaczeniem, utrzymując je w suchym stanie. Produkt wyłącznie do użytku wewnątrz budynków. Przed czyszczeniem suchą szmatką należy odłączyć urządzenie od zasilania.

#### **Zgodność produktu**

#### **Úvod**

**1**  $($ `OA  $b^{\alpha}$  $\overline{\cdots}$  $\rightarrow \sqrt{2}$ **4 5**r à.  $v = 15.$  $\overline{\left\langle \cdot ,\cdot \right\rangle }$ Po pierwszym uruchomieniu wyświetli się ekran wyboru parowania regulatora: z ogrzewaniem podłogowym (UFH) lub z głowicami grzejnikowymi (rAd): Po prvním zapnutí můžete zvolit spárování termostatu buď s podlahovým topením (UFH) nebo s radiátory (rAd): Выберите тип системы (теплый пол - UFH или радиаторы - rAd) отопления и устройство, с которым должен работать терморегулятор: După prima pornire, puteți alege să asociați termostatul fie pentru încălzirea prin pardoseală (UFH), fie pentru încălzirea prin radiator (rAd): Głowica termostatyczna TRV10RFM **Listwa do ogrzewania**  $rRd$ podłogowego KL08RF Centrální svorkovnice KL08RF Termostatická radiátorová hlavice TRV10RFM Термоголовка - TRV10RFM **Lehro коммутации - KLO8RF** Cap termostatic TRV10RFM Centru de comandă KL08RF **Rozszerzona konfiguracja Rozšířená konfigurace**

<sup>1</sup> 1. Temperatură de confort 2. Temperatură standard 3. Temperatură redusă Mod Auto 5. Mod protecție anti-îngheț 6. Mod încălzire pornit

Semnal RF 8. Conexiune la internet 9. Mod răcire pornit

10. Mod manual / suprareglare temporară 11. Temperatura curentă 12. Cheie blocare

HTRS-RF(30) je bezdrátový digitální pokojový termostat kompatibilní se zařízeními, které jsou součástí řady iT600, jako jsou: svorkovnice KL08RF, termostatická hlavice TRV10RFM a kotlový přijímač RX10RF. Pokud chcete aby ,<br>termostat ovládal zařízení prostřednictvím internetu (online režim), použijte univerzální bránu UGE600 a přiřaďte jej v aplikaci SALUS Smart Home. Můžete také použít termostat pro lokální ovládání zařízení bez připojení k internetu (režim Offline), v tomto případě musí být komunikace mezi zařízeními provedena pomocí koordinátoru CO10RF.

**Shoda výrobku**

 $1.$  Комфортная температура 2. Стандартная температура 3. Экономная температура 4. Авто режим 5. Режим Защиты от замерзания

Používejte v souladu s předpisy. Pouze pro vnitřní použití. Udržujte přístroj suchý. Před čištěním přístroje (pouze suchým hadříkem) jej odpojte od napájení.

#### **Введение**

#### **Introducere**

HTRS-RF(30) este un termostat digital ambiental fără fir compatibil cu dispozitive din sistemul iT600, precum: centrul de comandă KL08RF, capul termostatic TRV10RFM și receptorul de cazan RX10RF. În cazul în care doriți un control prin internet (online), vă rugăm folosiți gateway-ul universal UGE600 prin intermediul aplicației SALUS Smart Home. Puteți, de asemenea, controla dispozitivele în mod local fără conexiune la internet (offline), însă în acest caz comunicarea dintre dispozitive trebuie făcută folosind coordonatorul CO10RF.

#### **Conformitatea produsului**

### **Informații de siguranță**

Utilizați în conformitate cu reglementările UE și reglementările naționale. Numai pentru utilizare în interior. Mențineți dispozitivul complet uscat. Deconectați echipamentul înainte de a îl curăța cu un prosop uscat.

HTRS-RF(30) - это беспроводной электронный термостат. Терморегулятор может работать с любым устройством системы Smart Home (либо с помощью CO10RF, либо UGE600), например: KL10RF/KL08RF центры коммутации, TRV - термоголовки, RX10RF - исполнительное устройство. Терморегулятор может работать в офлайн (без доступа к интернету) режиме только с координатором сети СО10RF. Устройство может работать также через интернет - для этого используйте его вместе с универсальным интернетшлюзом (UGE600 - продается отдельно!) и приложением для Умного Дома – SALUS Smart Home.

Configurarea avansată trebuie folosită doar dacă vreți să asociați termostatul cu receptorul de cazan. Pentru aceasta, apăsați simultan butoanele indicate mai jos până cănd ecranul clipește o dată.

#### **Продукция соответствует**

## **Информация по безопасности**

- **Po vložení baterií se na termostatu zobrazí verze software a zapne se.**
- После установки батареек на экране термостата появится информация о версии ПО, потом термостат включится.
- După introducerea bateriilor, termostatul va afișa versiunea de software și va porni.

Используйте согласно инструкции по эксплуатации, а также правилам, действующим в ЕС и стране установки. Это устройство должно устанавливаться компетентным специалистом. Применяйте согласно назначению и только внутри сухих помещений. Важно: не подключать под напряжением. Протирайте прибор сухой тряпкой. Перед очисткой отключите питание.

**Расширенная конфигурация**

## **Funkce tlačítek Spuštění**

**Функции кнопок Первый пуск Funcționalitățile butoanelor Pornire**

**Configurare avansată**

13. Setări 14. Baterie descărcată 15. Senzor conectat

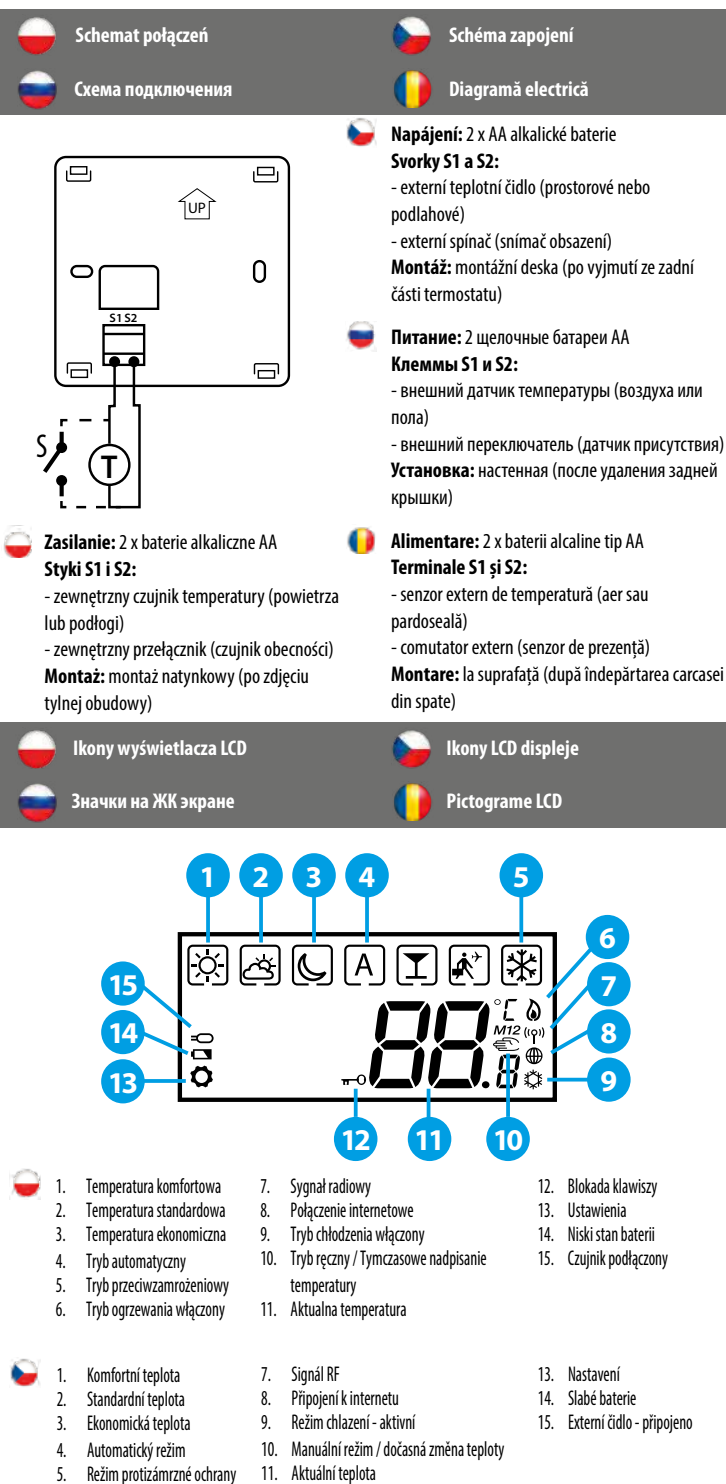

6. Režim vytápění zapnut

12. Zámek klávesnice

6. Режим нагрева включен 7. Сигнал RF Подключение к Интернет 9. Режим Охлаждения Вкл. 10. Ручной режим / Временный Ручной

режим

Produkt jest zgodny z następującymi dyrektywami UE: EMC 2014/30/EU, LVD 2014/35/EU, RED 2014/53/EU oraz RoHS 2011/65/EU. Pełne informacje dostępne są na stronie internetowej www.saluslegal.com. 2405-2480MHz; <14dBm

> 11. Текущая температура 12. Блокировка кнопок 13. Настройки 14. Состояние батареи 15. Датчик подключенный

Tento produkt vyhovuje směrnicím EMC 2014/30/EU, LVD 2014/35/EU, RED 2014/53/EU a RoHS 2011/65/EU. Úplný text prohlášení o shodě EU naleznete na adrese www.saluslegal.com. 2405-2480MHz; <14dBm

## **Bezpečnostní informace**

Acest produs este în conformitate cu următoarele directive europene: EMC 2014/30/EU, LVD 2014/35/EU, RED 2014/53/ EU și RoHS 2011/65/EU. Textul integral al Declarației de conformitate UE este disponibil la următoarea adresă de internet: www.saluslegal.com. 2405-2480MHz; <14dBm

KL08RF

TRV10RFM RX10RF

**Score** 

Компания SALUS Controls информирует, что данное оборудование соответствует Директивам ЕС: EMC 2014/30/EU, LVD 2014/35/ EU, RED 2014/53/EU, RoHS 2011/65/EU. Полную информацию относительно Декларации соответствия найдете на нашем сайте: www.saluslegal.com. 2405-2480MHz; <14dBm

Rozszerzona konfiguracja powinna być używana tylko wtedy, gdy chcemy sparować regulator z modułem sterującym RX10RF. Aby to zrobić, należy przytrzymać jednocześnie przyciski pokazane poniżej, aż wszystkie widoczne ikony migną jeden raz.

Rozšířená konfigurace by měla být použita pouze v případě, že chcete termostat spárovat s přijímačem kotle. Chcete-li tak učinit, současně stiskněte níže uvedená tlačítka, dokud nebudou blikat všechny viditelné ikony.

Проведите расширенную конфигурацию только тогда, когда хотите сопряжить регулятор с исполнительным устройством (RX10RF). Чтобы это сделать нажмите данные кнопки одновременно и удерживайте их пока все значки, видимые на экране не вспыхнуть один раз.

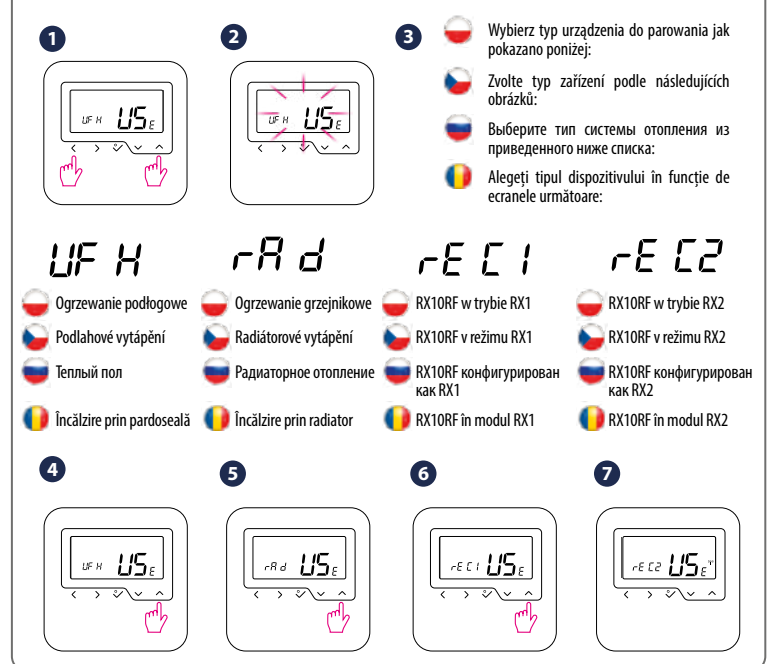

Po włożeniu baterii regulator wyświetli wersję oprogramowania i uruchomi się.

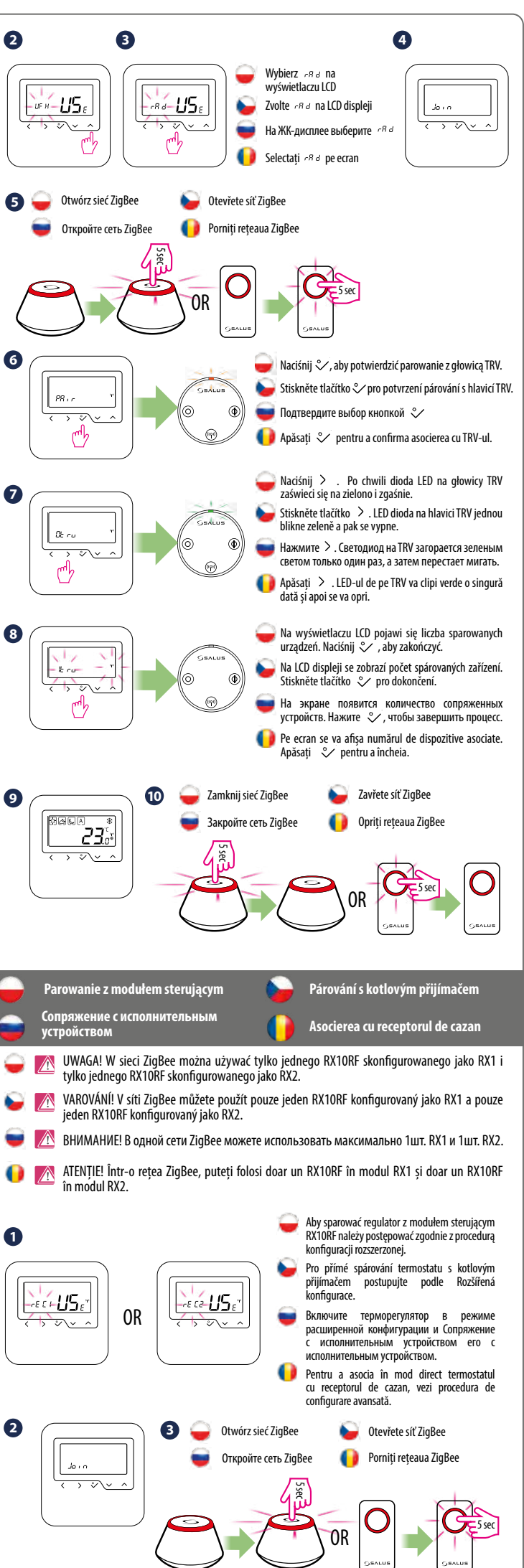

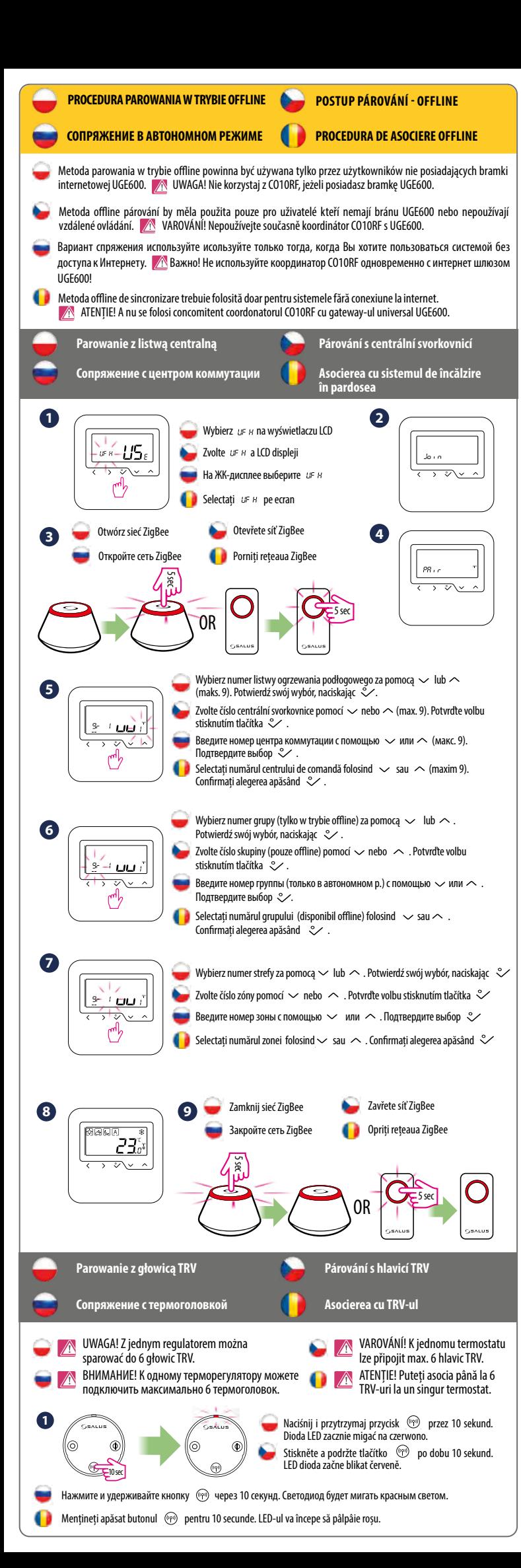

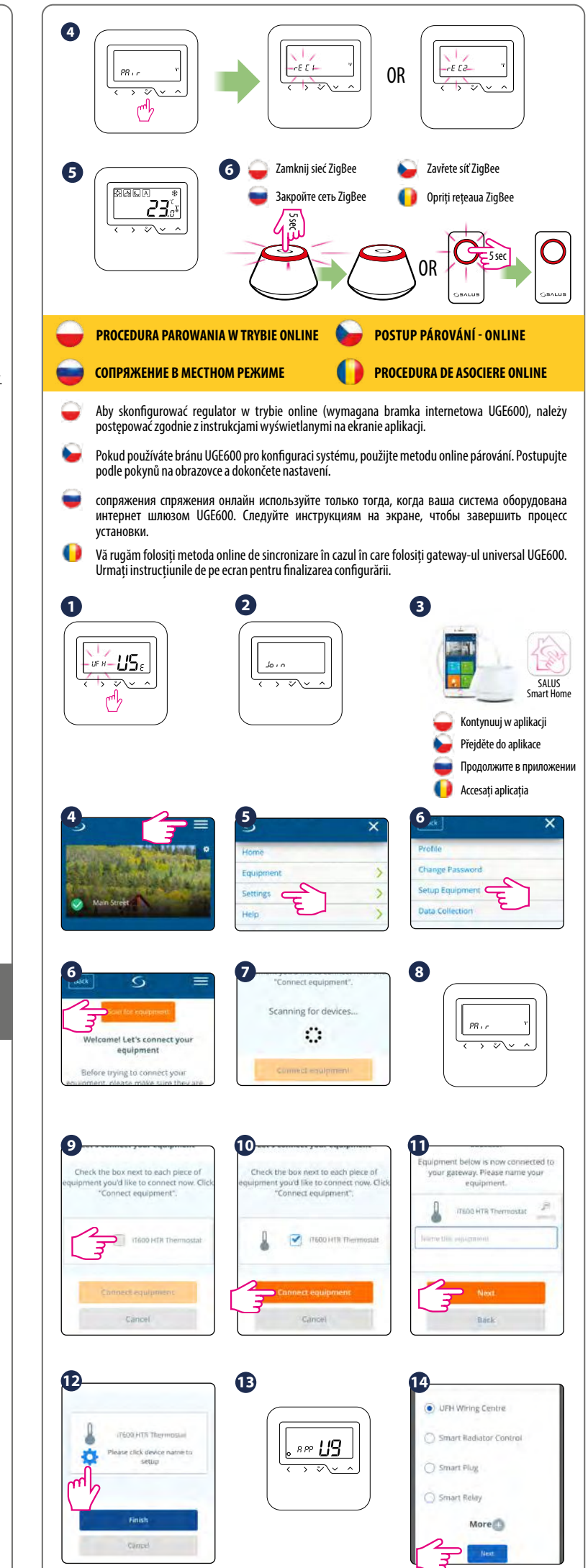

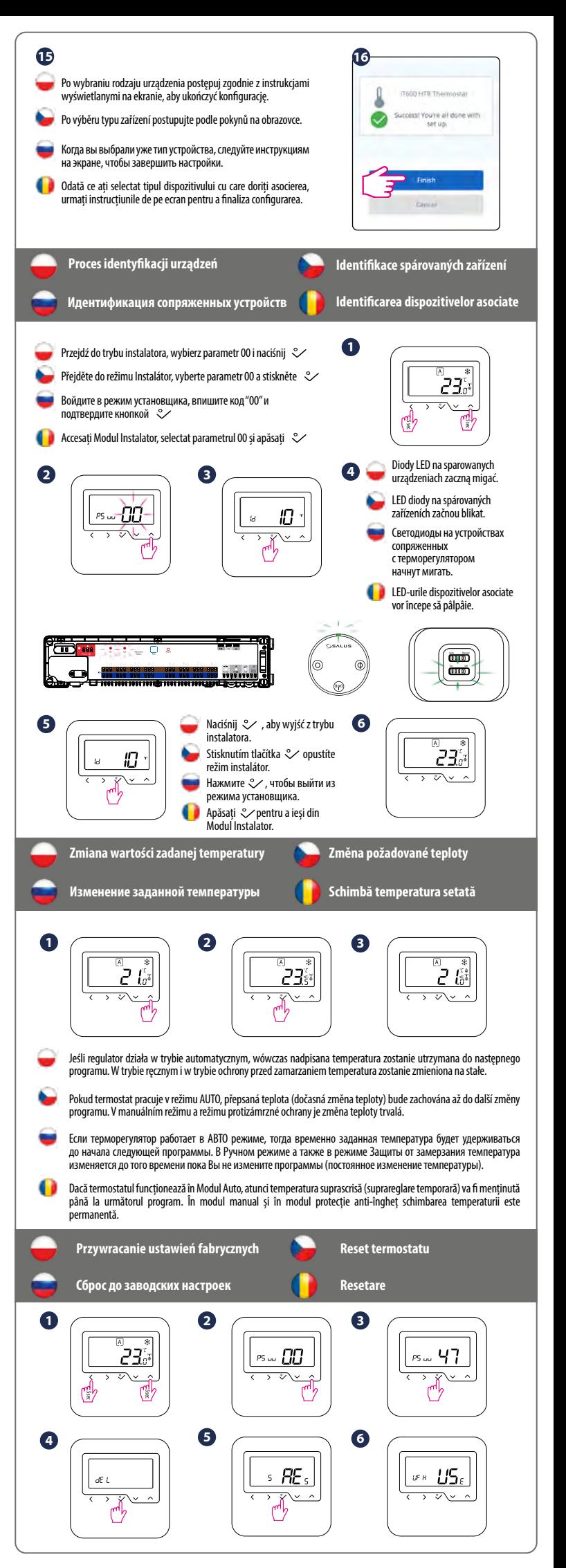